Interface graphique de développement :

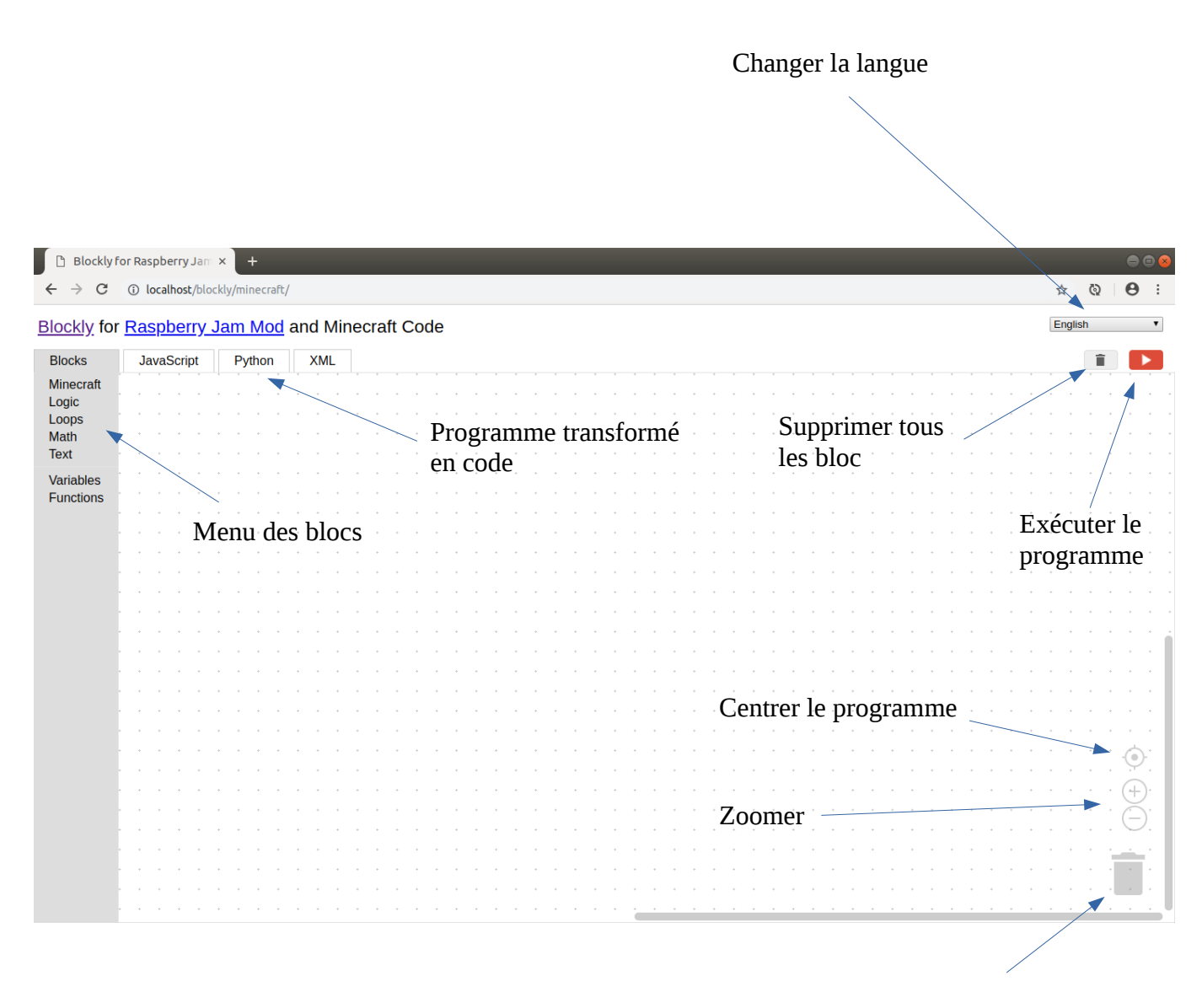

Supprimer le bloc actif

#### Menu [Minecraft] :

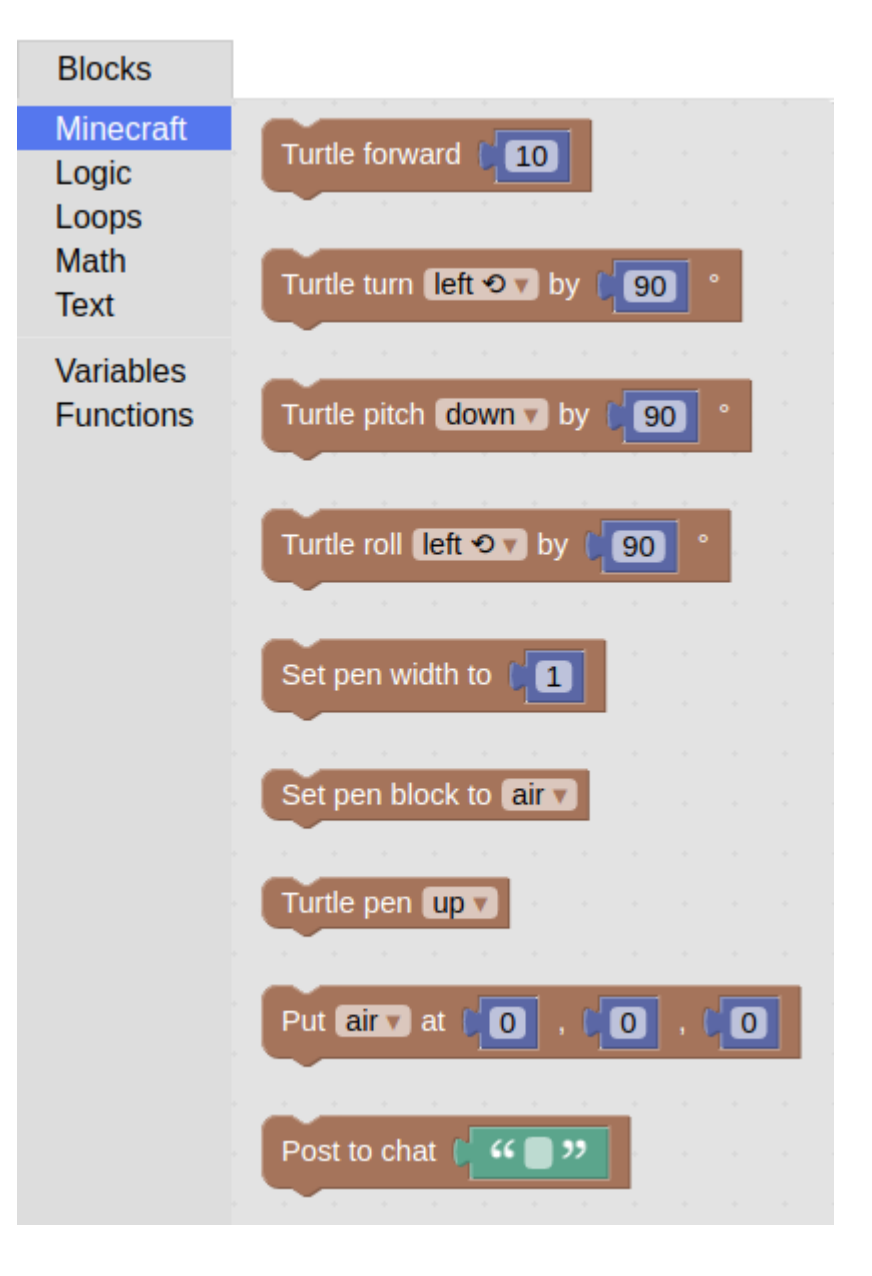

# Menu [Logic] :

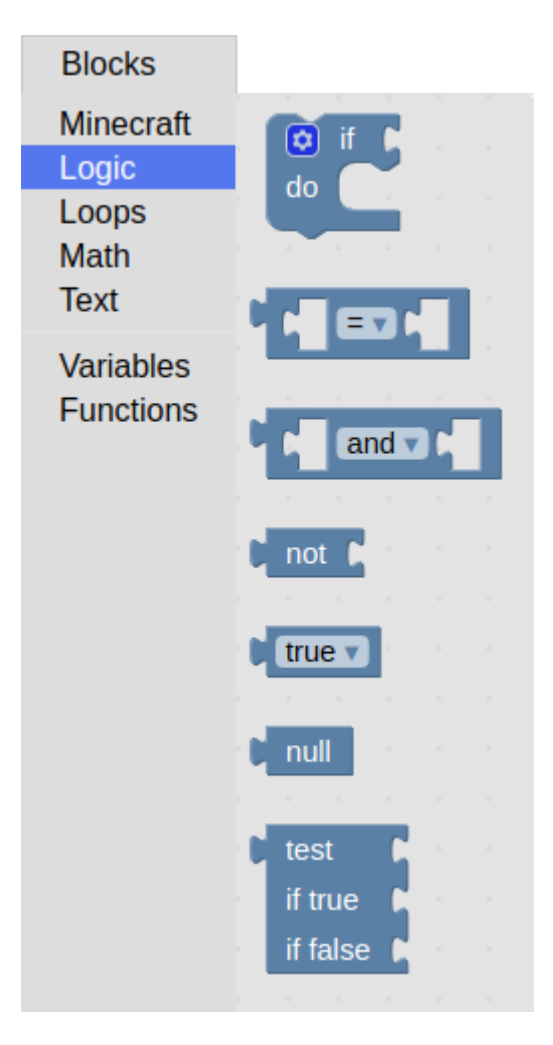

Menu [Loops] :

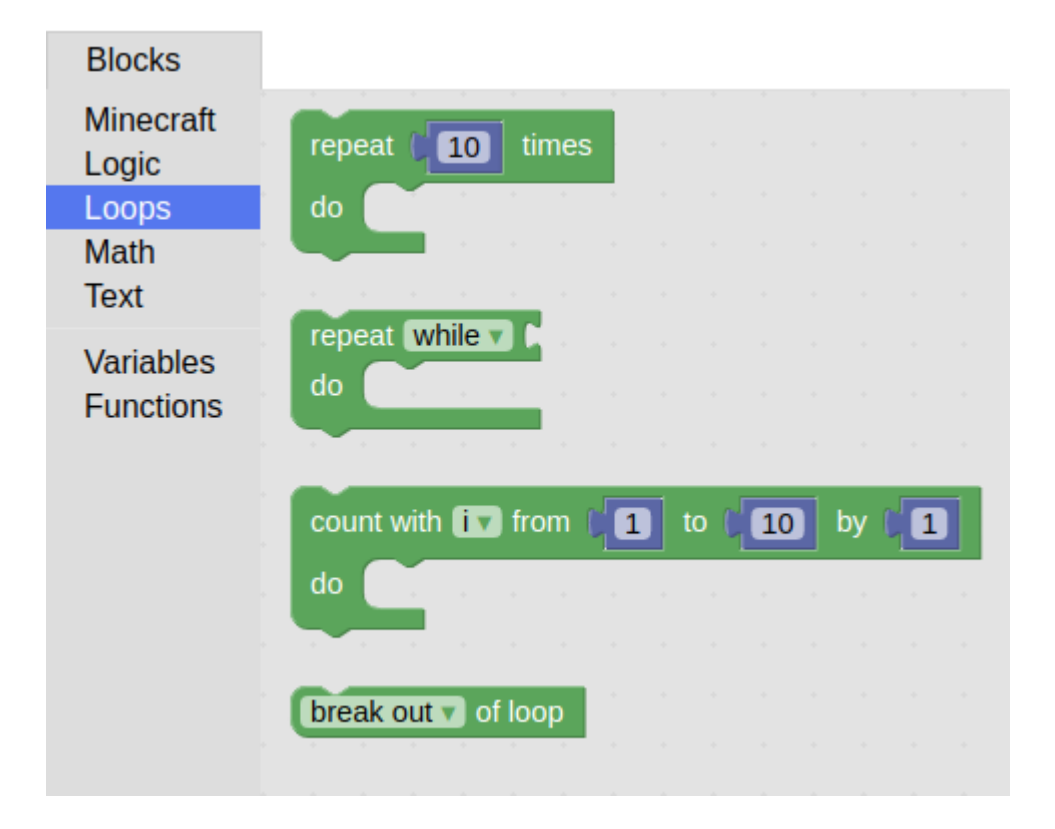

Menu [Math] :

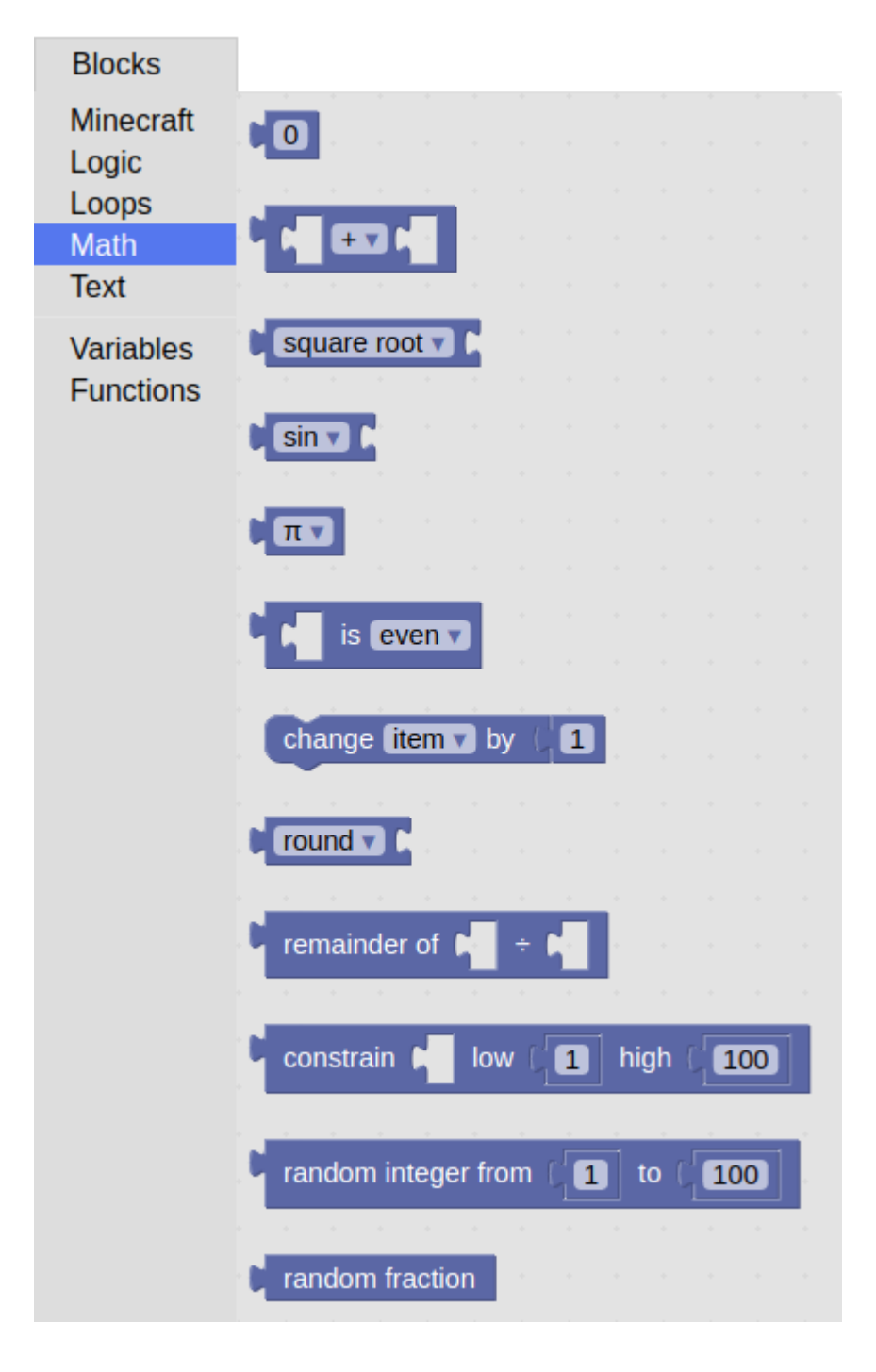

Menu [Text] :

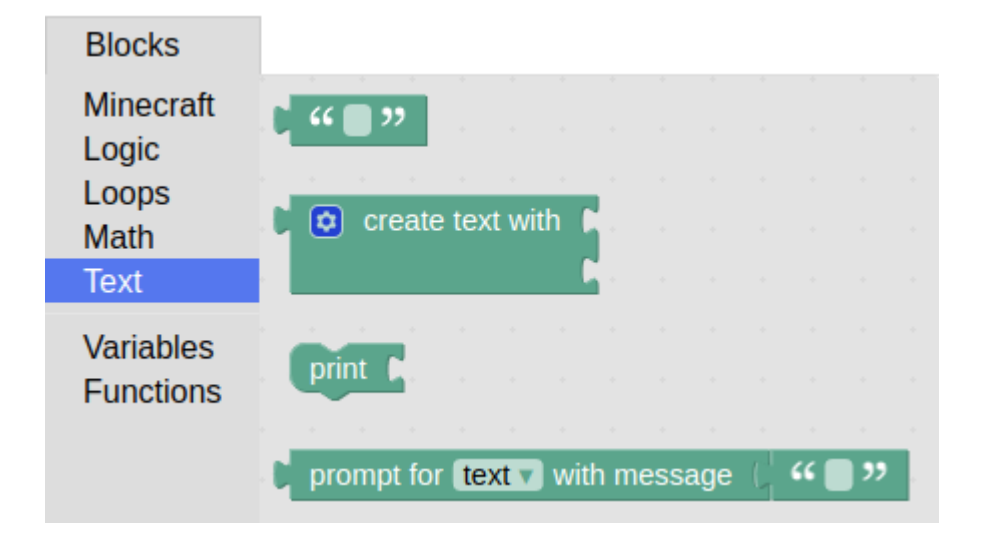

## Menu [Variables] :

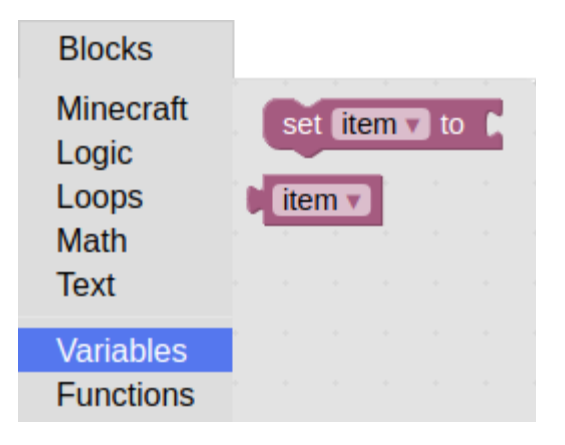

## Menu [Functions] :

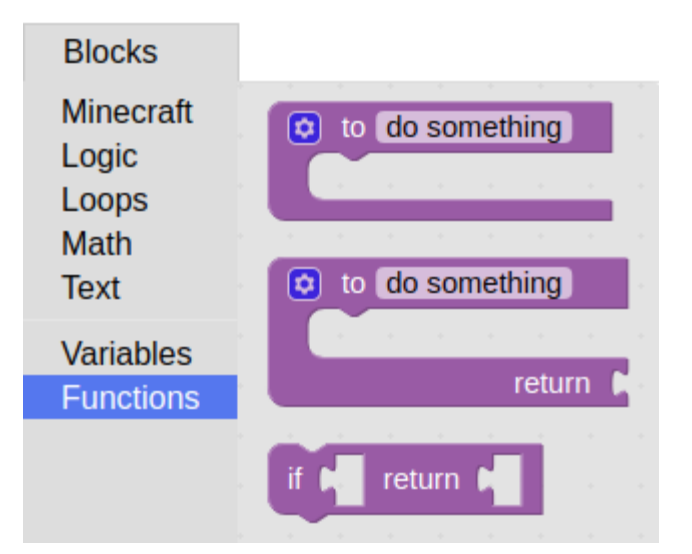

## Programme en **bloc** :

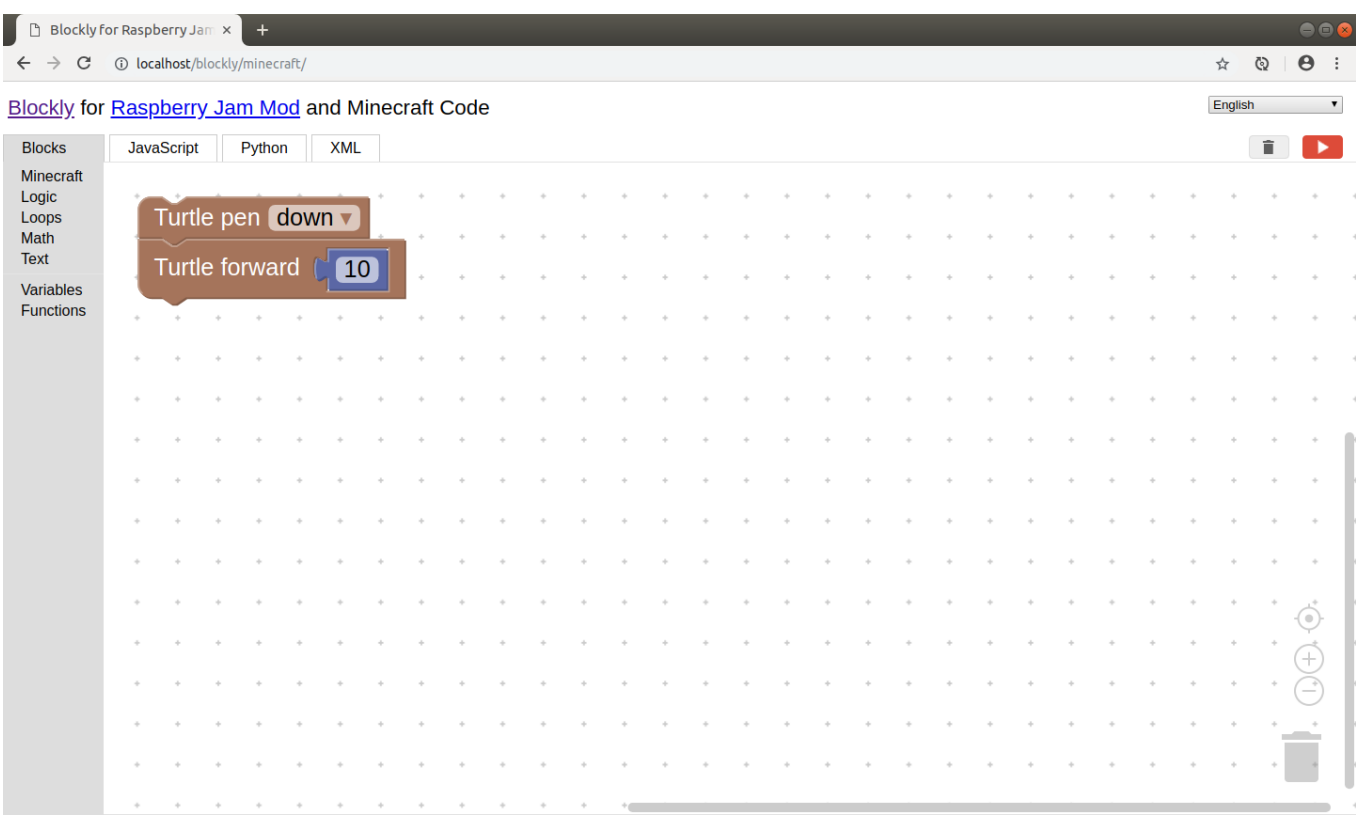

## Programme en **Javascript** :

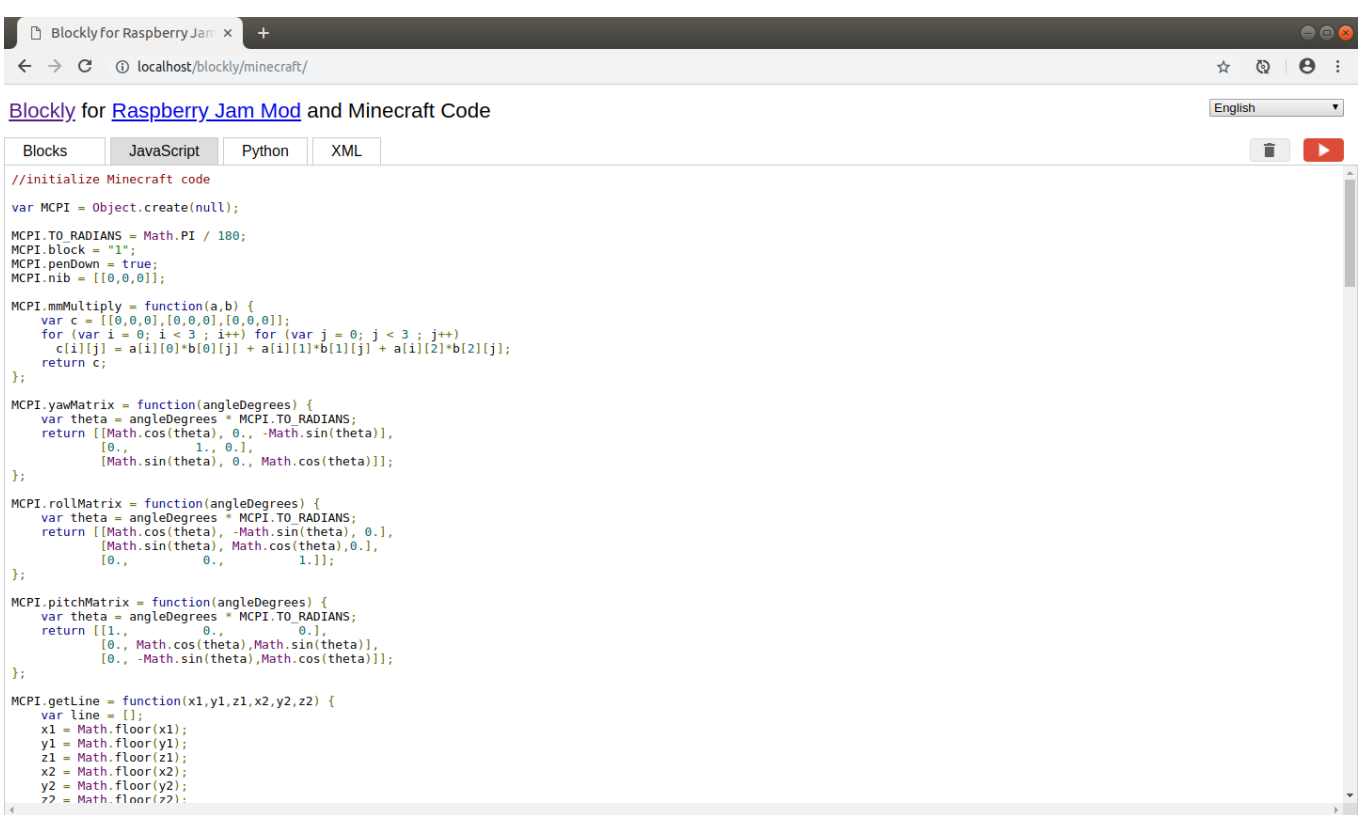

# Programme en **Python** :

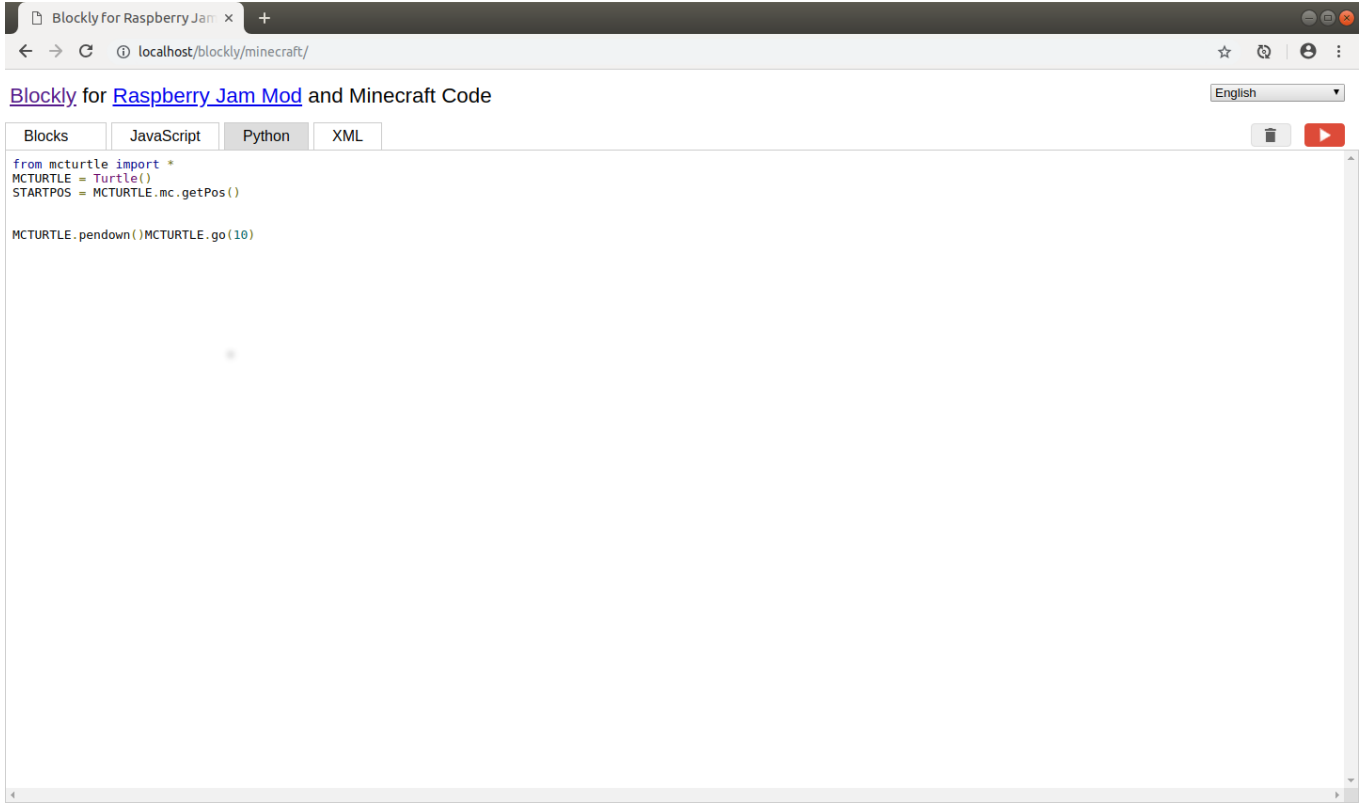

## Programme en **XML** :

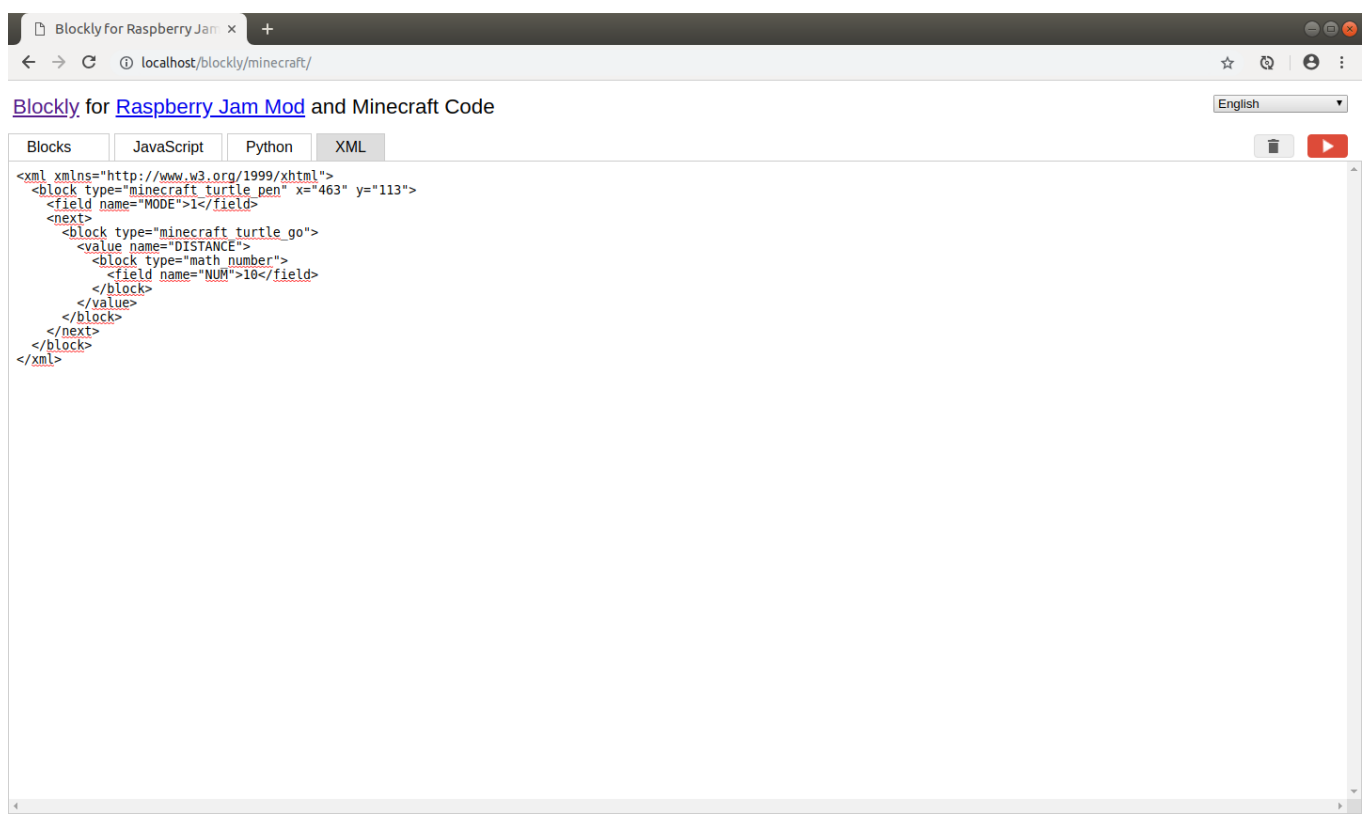